# **EXAM 2 – WRITTEN PORTION**

 $\label{eq:NAME} \begin{minipage}{0.9\linewidth} \texttt{NAME} \end{minipage}$ 

SECTION NUMBER

CAMPUS MAILBOX NUMBER \_\_\_\_\_\_\_\_\_\_\_\_\_\_\_\_\_\_\_\_\_

EMAIL ADDRESS \_\_\_\_\_\_\_\_\_\_\_\_\_\_\_\_\_\_\_\_\_\_\_\_\_\_\_\_\_\_\_\_@rose-hulman.edu

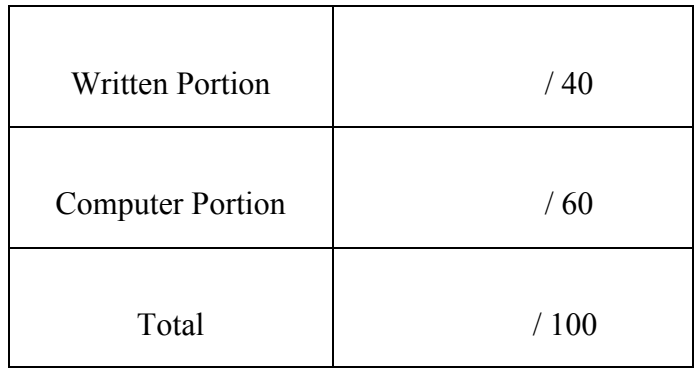

#### USE MATLAB SYNTAX FOR ALL PROGRAMS AND COMMANDS YOU WRITE

**Problem 1:** (4 points) We have the main routine and function shown below. When we run the main routine we see the error shown. Fix the error in the code.

```
clc
clear variables
close all
a=1;b=2;c=3;fred=fun eq(a,b,c);
function [fred]=fun eq(lori,simon,patrick);
d=lori+2*simon+3*patrick;
```
**Command Window** 

```
Error in fun eq (line 2)
  d=lori+2*simon+3*patrick;
  Output argument "fred" (and maybe others) not assigned during call to "C:\Users\olson1\StaysOnPC\ME123
  SVN\Days\Day 30 - Exam 2\fun eq.m>fun eq".
  Error in written (line 7)
  fred=fun_eq(a,b,c);fx \rightarrow
```
**Problem 2:** (4 points) The following code is supposed to keep multiplying a by itself and printing the value to the command window. It is supposed to run until a is bigger than 100. However, nothing prints to the screen at all. Mark the correction on the code.

```
 clc
clear variables
a=2;while a > 100fprintf('a=%3.0f \n',a);
     a=a*a;
end
```
Problem 3: (4 points) Consider the code scrap shown below. We have loaded in the Sample\_Data for project 2, and we wish to copy the first column of the data into a vector of x locations, the second column into a vector of y locations, and the third column into a vector of hole colors. Fill in the blanks in the code. (Do not change any of the existing code.)

```
clc
clear variables
Sample Data=xlsread('Sample Data.xlsx');
HoleX=Sample Data();
HoleY=Sample Data();
HoleColor=Sample Data();
```
**Problem 4:** (4 points) We wrote the main routine and function shown below. When we run the main routine, though, we get an error in the command window. Mark the changes on the code so that it runs correctly. Command Window

```
Reference to a cleared variable a.
clc
clear variables
                                      Error in new fun eq (line 4)close all
                                      d=a+2*b+3*c;a=1;
b=2;Error in written (line 28)
c=3;d=new fun eq(a,b,c);
d=new fun eq(a,b,c);
                                    fx \ggfunction [d]=new fun eq(a,b,c);
clc
clear variables
d=a+2*b+3*c;
```
**Problem 5:** (4 points) We are trying to print a table of the cubes of numbers, so long as the cubes are less than 100. No matter what value we start with ( $n=2$ ,  $n=1$ , etc.) the code runs forever (until we kill it). Mark the changes on the code so it will run properly.

```
clc
clear variables
n=2;ncubed=n*n*n;
fprintf(' n ncubed \n');
while ncubed < 100
   fprintf('%3.0f %3.0f \n',n,ncubed);
    ncubed=n*n*n;
end
```
**Problem 6:** (8 points) We have begun writing a function to find the distance between two points (x1,y1) and (x2,y2). Add the rest of the code to complete the function.

function [dist]=find distance(x1,y1,x2,y2);

**Problem 7:** (4 points) Now let us suppose that we have done the previous problem correctly, what filename must we use for the function? (That is, what name must we use in saving the function?)

Problem 8: (4 points) Consider the main routine and function shown below. When we run the main routine, what will print?

```
clc
clear variables
a=1;b=2;c=3;d=third fun eq(5,6,7);
fprintf\overline{('d is 82.0f \n\pi', d)};
```

```
function [d]=third fun eq(a,b,c);
d=a+2*b+3*c;
```
Problem 8: (4 points) Consider the main routine (written.m) and function shown below. When we run the main routine we get the following error. Fix the error in the code.

```
1 -_{\rm clc}2 -clear variables
       d = fun eq 4(5,6,7)
3 -
```

```
\Box function [d]=fun eq 4(a,b,c):
\mathbf{1}val 1=2*a;2 -val 2=b*exp(c);3 -d=val1+val 2;
4 -
```
## **Command Window**

```
Undefined function or variable 'vall'.
  Error in fun eq 4 (line 4)
  d=val1+val 2;
  Error in written (line 3)
  d = fun_eq_4(5, 6, 7)fx \rightarrow
```
**Problem 9:** (4 points) The following code scrap creates a vector named vec. Write out what the value of  $vec$ ec is after the code executes.

 $vec=[1:0.5:3]$ ;

## **EXAM 2 – Computer PORTION**

Name\_\_\_\_\_\_\_\_\_\_\_\_\_\_\_\_\_\_\_\_\_\_\_\_\_\_\_\_\_\_\_\_\_\_\_\_\_\_

For this exam, you will create TWO m-files. A main program called lastname firstname exam2.m (all lower case) and a function called lastname position.m (all lower case).

The header section of your code should include your name, section number, and CM number; you do not need to do any other commenting. There should be no output other than what is requested.

When you are done, put both of your m-files in the Moodle dropbox.

#### **Problem!(50 pts)**

A simple robotic device positions a tool at location  $(x, y)$  based on two angles  $(\theta_1, \theta_2)$ .

The equations below show how to calculate the desired position  $(x, y)$  based on the angles and some other known parameters.

> $x = X_0 + b \cos(\theta_1) + c \cos(\theta_1 + \theta_2)$  $y = Y_0 + b \sin(\theta_1) + c \sin(\theta_1 + \theta_2)$

where  $X_0 = 180$  mm,  $Y_0 = 200$  mm,  $b = 200$  mm, and  $c = 125$  mm. It is permitted to "hard-code" these numbers, but no others (if you are not sure whether you are hard-coding, please ask your instructor).

- 1. **(9 points)** A set of angles  $\theta_1$  and  $\theta_2$  are stored in an Excel spreadsheet Motion.xlsx. The values for angle  $\theta_1$  are stored in the first column and the values for angle  $\theta_2$  are stored in the second column. THESE ANGLES ARE IN DEGREES. Load this Excel data sheet into your program; DO NOT plot the angles.
- 2. **(10 points)** Write a function with two inputs, the two angles  $\theta_1$  and  $\theta_2$ , and two outputs, the values x and y as determined by the equations given above. This function will have as its first line:

function  $[xpos, ypos] = lastname position(thetal,theta2)$ 

where xpos is x, ypos is y, theta1 is  $\theta_1$ , and theta2 is  $\theta_2$ . The inputs and outputs may be scalars or vectors, whichever you prefer.

NOTE: use your last name in place of the characters lastname.

3. **(10 points)** Use your function described in the previous part to generate a set of *x*- and *y*- coordinates corresponding to each row of the angle data described in Part 1. Use the *x*-*y* coordinates to plot the path of the robot; the resulting plot should look like the following (*i.e.* the same *x* and *y* axis ranges, labels, and gridlines).

To learn how to turn on the grid lines, type help grid

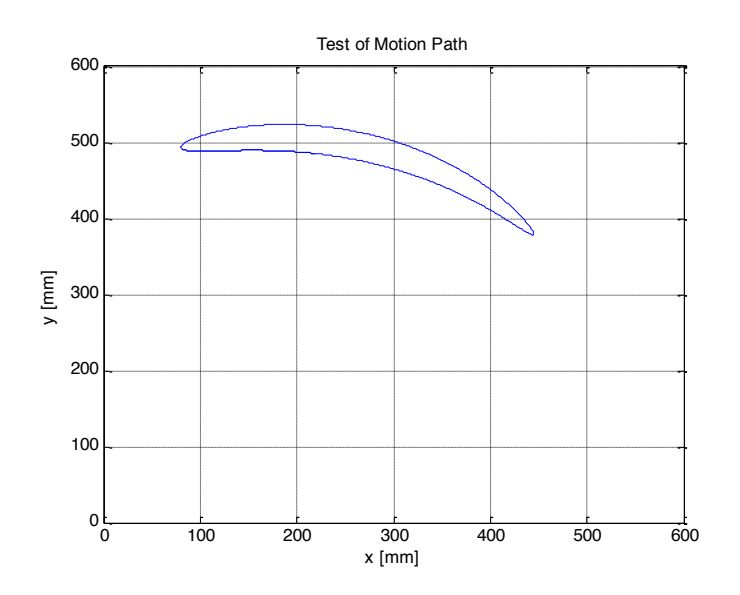

4. **(15 points)** Suppose now that two barriers are put in place to limit the robot motion. The first barrier is placed at  $x = 400$  mm (*i.e. x* cannot be greater than 400 mm); the second barrier is placed at  $y = 500$  mm (*i.e. y* cannot be greater than 500 mm).

Using the same set of angles you loaded in Part 1, your task is to have your program determine at what *x*-*y* location the robot first encounters a barrier.

Starting from the first set of angles, have your program calculate *x* and *y* values until a barrier is encountered. Do not generate any further values.

Once your program has stopped generating  $x - y$  coordinates, plot the motion path of the robot up until it reaches the barrier. Use a new figure to generate this plot, and use the same formatting as the plot in Part 3 (*i.e.* the same *x* and *y* axis ranges, labels, and gridlines).

Hint: if you are using the same variable names for the *x* and *y* data in Parts 3 and 4, you'll need to clear the contents of the variables before starting Part 4. Another option would be to use a different set of variable names in this part.

5. **(6 points)** Have your program print the last *x* and *y* position generated in Part 4 to the command window. Use the following template:

The last point had  $x = XXX.xx$  mm and  $y = XXX.xx$  mm.